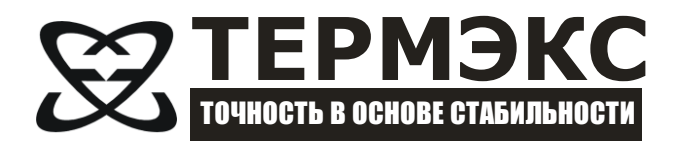

# *ИЗМЕРИТЕЛЬ ПЛОТНОСТИ ЖИДКОСТЕЙ ВИБРАЦИОННЫЙ «ВИП-2МР»*

*Описание протокола связи с персональным компьютером*

# **СОДЕРЖАНИЕ**

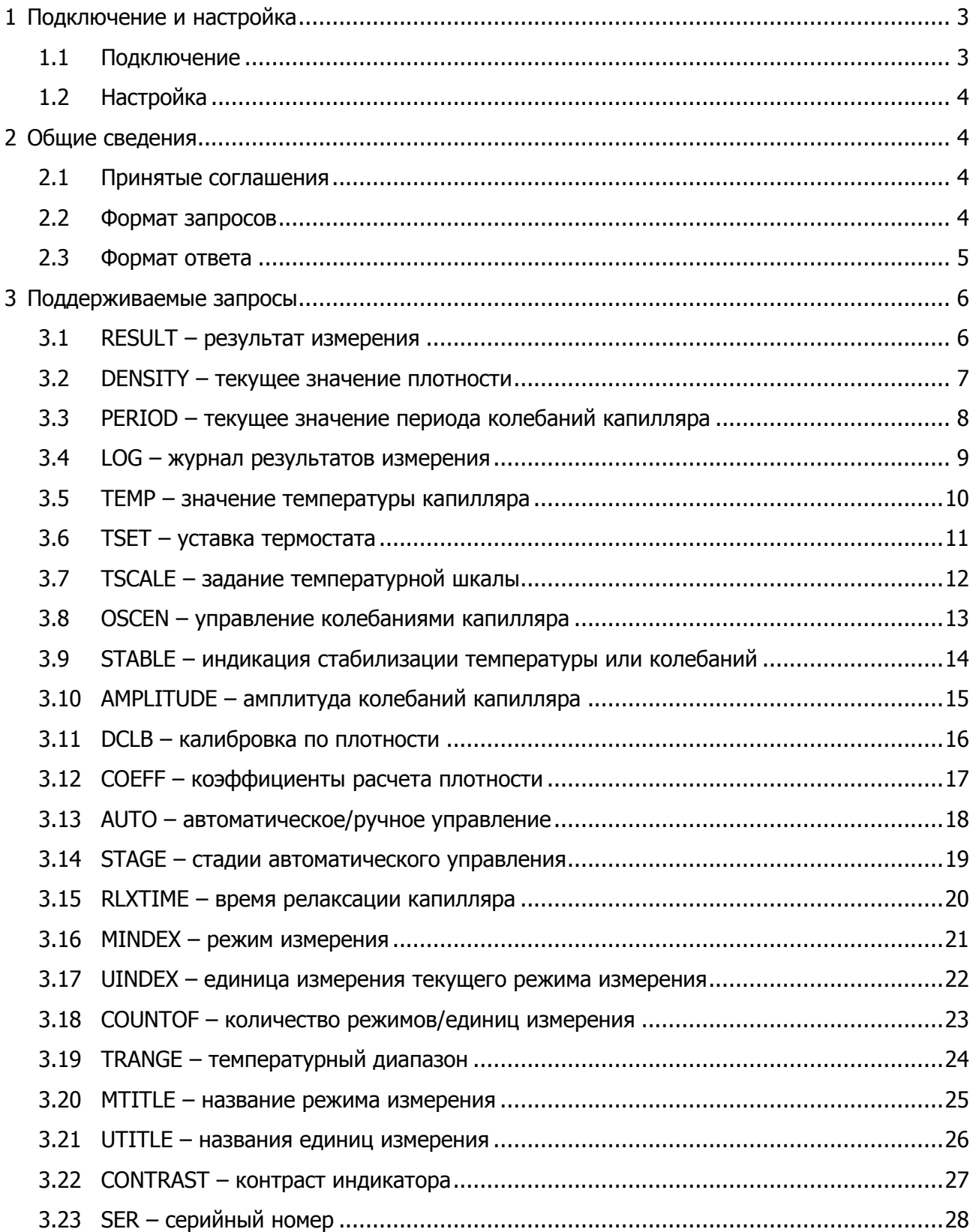

Настоящее описание распространяется на «Измеритель плотности жидкостей вибрационный «ВИП-2МР» (далее по тексту — плотномер). Оно содержит сведения, необходимые для разработки прикладного программного обеспечения (ПО), предназначенного для управления работой плотномера в составе программно-аппаратных комплексов. Все изложенное ниже справедливо и в случае подключения плотномера к любому аппаратному устройству, при условии использования стандартных интерфейсов USB, RS-232 или RS-485.

<span id="page-2-0"></span>Изготовитель оставляет за собой право вносить в протокол изменения, не затрагивающие описанные ниже функции.

# **1 ПОДКЛЮЧЕНИЕ И НАСТРОЙКА**

### **1.1 Подключение**

<span id="page-2-1"></span>В зависимости от модификации, плотномер может подключаться к различным интерфейсам персонального компьютера: USB, RS-232 или RS-485.

Для подключения плотномеров к интерфейсу USB следует использовать стандартный кабель для периферийных устройств с разъемами типа A и miniB.

Для подключения плотномера к интерфейсу RS-232 следует использовать стандартный нуль-модемный кабель. Распайка кабеля показана на рисунке [1:](#page-2-2)

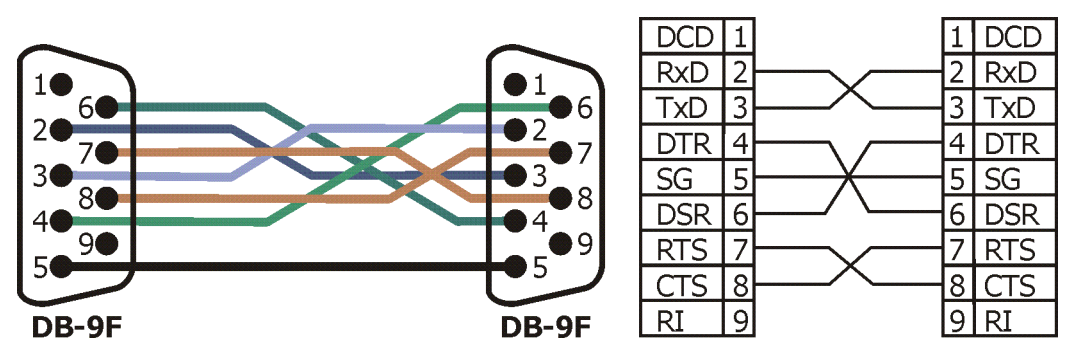

Рисунок 1

<span id="page-2-3"></span><span id="page-2-2"></span>Для подключения плотномера к интерфейсу RS-485 следует использовать кабель с распайкой со стороны плотномера, как показано на рисунке [2:](#page-2-3)

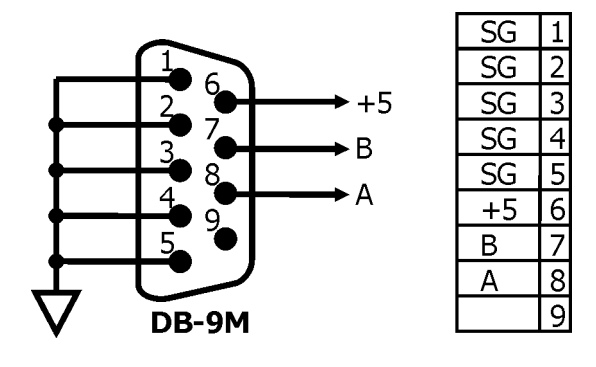

Рисунок 2

# **1.2 Настройка**

<span id="page-3-0"></span>В случае подключения плотномера к интерфейсу USB настройка происходит автоматически драйвером Windows, так как плотномер является HID-совместимым устройством, который поддерживает два репорта — Input и Output. Структура обоих репортов — массив размером 64 байта. Данные передаются через репорт. Если размер данных больше размера репорта, то данные должны разбиваться на необходимое количество пакетов.

В случае подключения плотномера к интерфейсу RS-232 следует выполнить следующую настройку порта связи:

- скорость 9600 бод;
- паритет нет;
- стоп-бит  $-1$ ;
- DTR высокий уровень;
- RTS низкий уровень.

 Интерфейс RS-232 со стороны плотномера имеет гальваническую развязку. Сигналы DTR <sup>и</sup>RTS используются для питания оптронов.

В случае подключения плотномеров к интерфейсу RS-485 следует выполнить следующую настройку порта связи:

- скорость 9600 бод;
	- паритет нет;
	- стоп-бит  $-1$ .

# <span id="page-3-1"></span>**2 ОБЩИЕ СВЕДЕНИЯ**

Обмен данными с плотномером производится по инициативе компьютера (хоста) путем передачи соответствующего запроса.

Запрос представляет собой строку ASCII символов, начинающуюся символом ':' и заканчивающуюся символом возврата каретки (код символа 13) или любым другим с кодом символа менее 13. Ответ плотномера передается такой же строкой.

# **2.1 Принятые соглашения**

<span id="page-3-3"></span><span id="page-3-2"></span>Далее в тексте при описании запросов в квадратных скобках [ ] указываются необязательные параметры

# **2.2 Формат запросов**

Запросы могут быть записаны как заглавными, так и строчными буквами.

Строка запроса состоит из набора лексем, разделенных символами '.' (точка) и '˽' (пробел).

Запрос в общем случае имеет вид:

### "**:ADDR АДРЕСАТ ОПЕРАЦИЯ [ЗНАЧЕНИЕ]** "

**ADDR** — сетевой адрес плотномера. Представляет собой строку длиной до 8 символов из множества  $[0-9]$ ,  $[A-Z]$ ,  $[a-z]$ . В качестве сетевого адреса в плотномере используется значение уникального серийного номера изделия. В качестве сетевого адреса, в запросе может использоваться широковещательный адрес, равный "00000000", на который откликается любой плотномер.

**АДРЕСАТ** определяет подсистему плотномера, к которой адресован запрос. Дополнительно может содержать уточняющие поля: **АДРЕСАТ [.ПАРАМЕТР][.УЗЕЛ]**.

Поле **ОПЕРАЦИЯ** определяет выполняемое действие. Определены операции:

- $\cdot$  **RD** чтение;
- $\cdot$  **WR** запись;
- **DO** выполнить;
- $\cdot$  *CLR* очистка.

<span id="page-4-0"></span>**ЗНАЧЕНИЕ** указывается только при записи. В зависимости от операции может быть строкой символов, приводимой к целочисленному типу или значению с плавающей точкой.

#### **2.3 Формат ответа**

Если сетевой адрес в запросе не совпадает с адресом плотномера, ответ не формируется.

Ответ плотномера на запрос в общем случае имеет вид:

#### "**:ADDR STA [ДАННЫЕ]** "

**ADDR** — сетевой адрес плотномера. Тот же самый, что и в запросе.

**STA** — статус выполненной операции. Может принимать значения (выводится в шестнадцатеричном виде с префиксом 0х):

- 0x00 операция выполнена успешно;
- 0x01 неверный формат запроса;
- 0x02 неверный формат значения;
- 0x03 неизвестный адресат;
- 0x04 неизвестная операция;
- 0x05 значение вне диапазона.

Если значение статуса отлично от 0х00, то поле **ДАННЫЕ** отсутствует. В противном случае, оно содержит данные соответствующие запросу.

# <span id="page-5-0"></span>**3 ПОДДЕРЖИВАЕМЫЕ ЗАПРОСЫ**

#### **3.1 RESULT – результат измерения**

<span id="page-5-1"></span>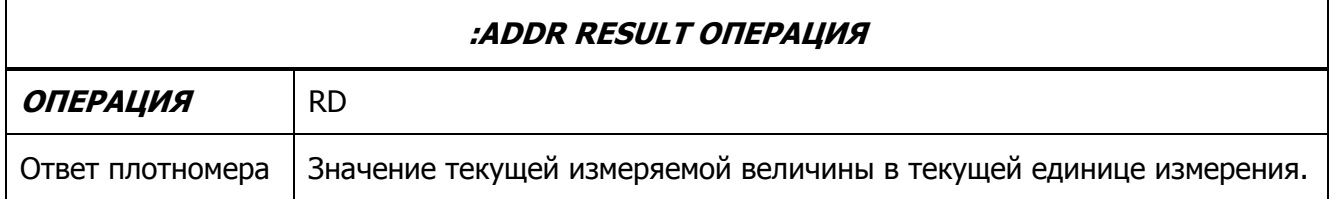

Примеры запросов:

Прочитать результат измерения, при условии, что выбран режим «Плотность, г/см<sup>3</sup>»:

- ЗАПРОС **:ADDR RESULT RD**
- ОТВЕТ **:ADDR 0x00 0.00121**

Прочитать результат измерения, при условии, что выбран режим «Содержание этанола, % об.»:

- ЗАПРОС **:ADDR RESULT RD**
- ОТВЕТ **:ADDR 0x00 92.0**

### <span id="page-6-0"></span>**3.2 DENSITY – текущее значение плотности**

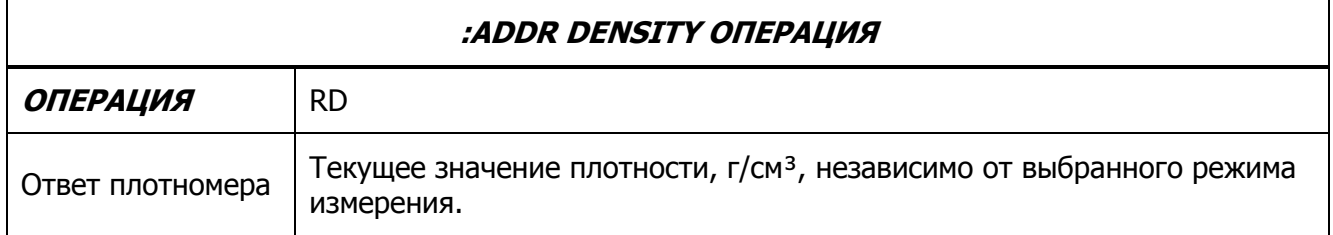

Примеры запросов:

Прочитать текущее значение плотности:

- ЗАПРОС **:ADDR DENSITY RD**
- ОТВЕТ **:ADDR 0x00 0.00121**

# **3.3 PERIOD – текущее значение периода колебаний капилляра**

<span id="page-7-0"></span>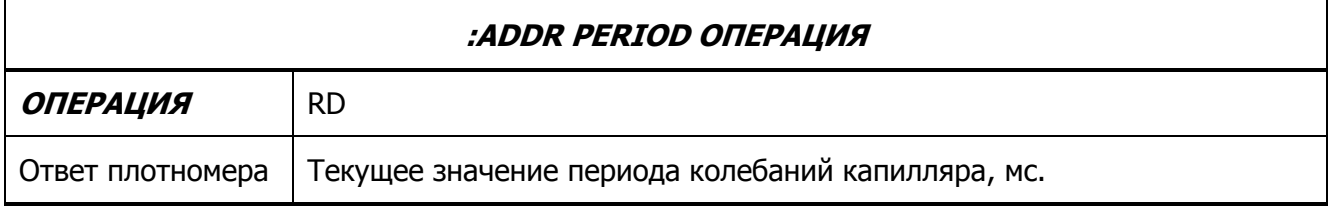

Примеры запросов:

Прочитать текущее значение периода колебаний капилляра:

- ЗАПРОС **:ADDR PERIOD RD**
- ОТВЕТ **:ADDR 0x00 0.8753365**

<span id="page-8-0"></span>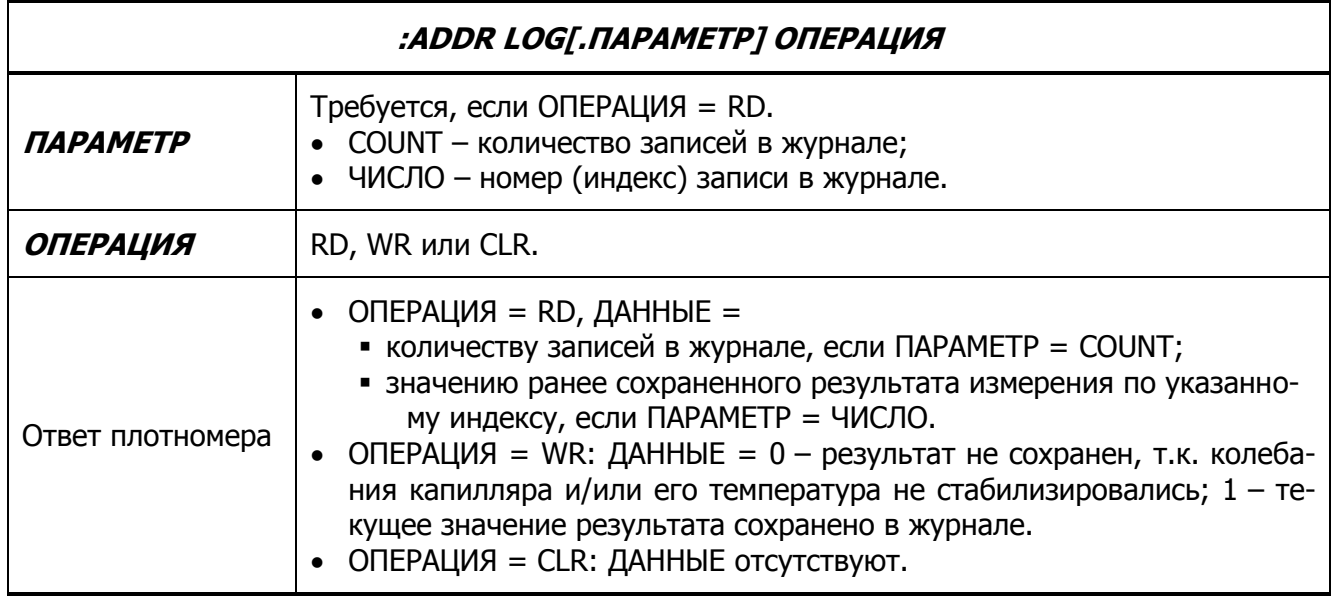

#### **3.4 LOG – журнал результатов измерения**

Примеры запросов:

Получение количества записей в журнале:

- ЗАПРОС **:ADDR LOG.COUNT RD**
- ОТВЕТ **:ADDR 0x00 4**

Получение третьего результата измерения:

- ЗАПРОС **:ADDR LOG.3 RD**
- ОТВЕТ **:ADDR 0x00 0.00122 г/см³**

Сохранить текущий результат в журнал:

- ЗАПРОС **:ADDR LOG WR**
- ОТВЕТ **:ADDR 0x00 1**

Очистить журнал:

- ЗАПРОС **:ADDR LOG CLR**
- ОТВЕТ **:ADDR 0x00**

### **3.5 TEMP – значение температуры капилляра**

<span id="page-9-0"></span>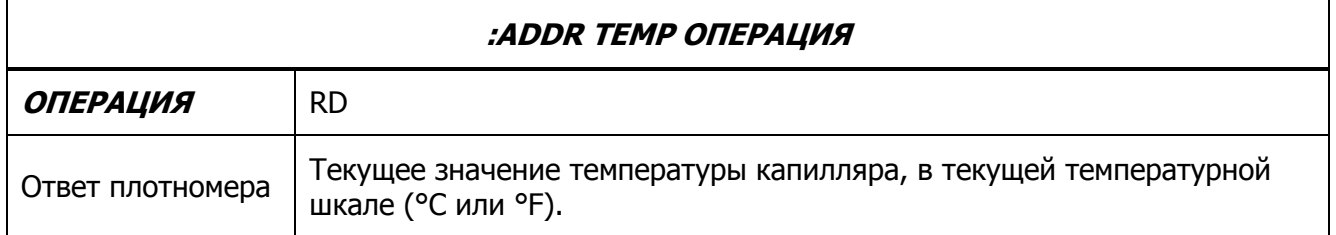

#### Примеры запросов:

Прочитать значение температуры, при условии, что температурная шкала в градусах Цельсия:

- ЗАПРОС **:ADDR TEMP RD**
- ОТВЕТ **:ADDR 0x00 20.007**

# **3.6 TSET – уставка термостата**

<span id="page-10-0"></span>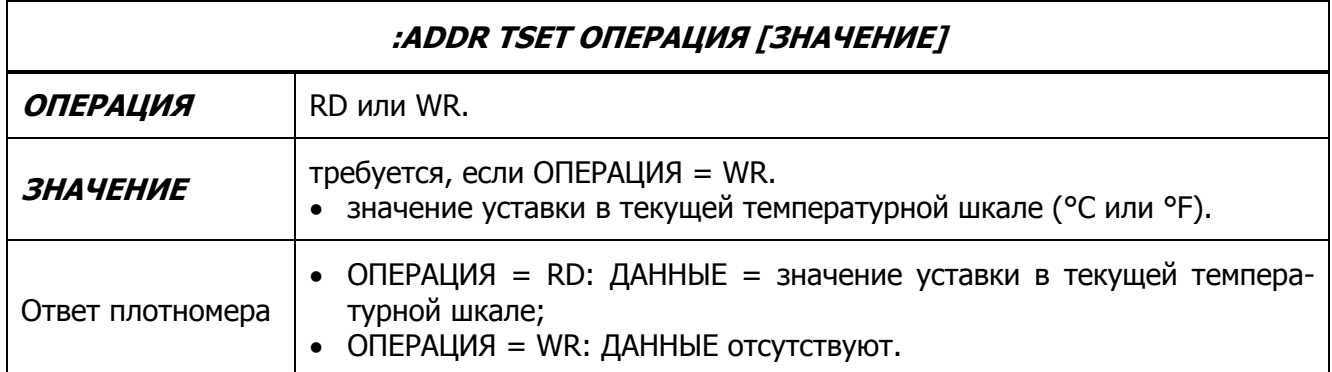

 Операция записи имеет эффект, если текущий режим измерения допускает изменение уставки.

#### Примеры запросов:

Получение текущего значения уставки, при условии, что температурная шкала в градусах Цельсия:

- ЗАПРОС **:ADDR TSET RD**
- ОТВЕТ **:ADDR 0x00 20.00**

Изменить значение уставки на 15 °С:

- ЗАПРОС **:ADDR TSER WR 15.0**
- ОТВЕТ **:ADDR 0x00**

# <span id="page-11-0"></span>**3.7 TSCALE – задание температурной шкалы**

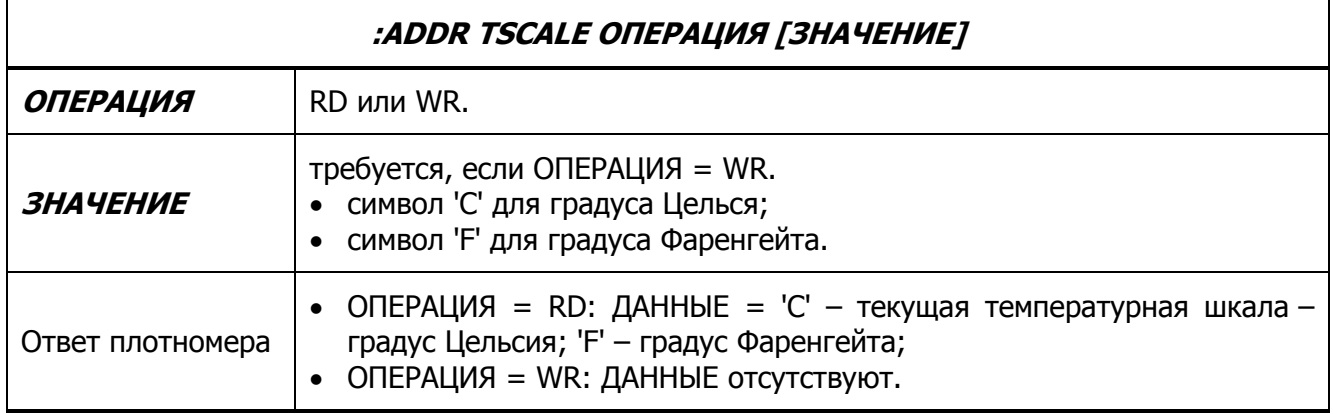

Примеры запросов:

Установить температурную шкалу в градусах Фаренгейта:

- ЗАПРОС **:ADDR TSCALE WR F**
- ОТВЕТ **:ADDR 0x00**

Прочитать значение температурной шкалы:

- ЗАПРОС **:ADDR TSCALE RD**
- ОТВЕТ **:ADDR 0x00 F**

<span id="page-12-0"></span>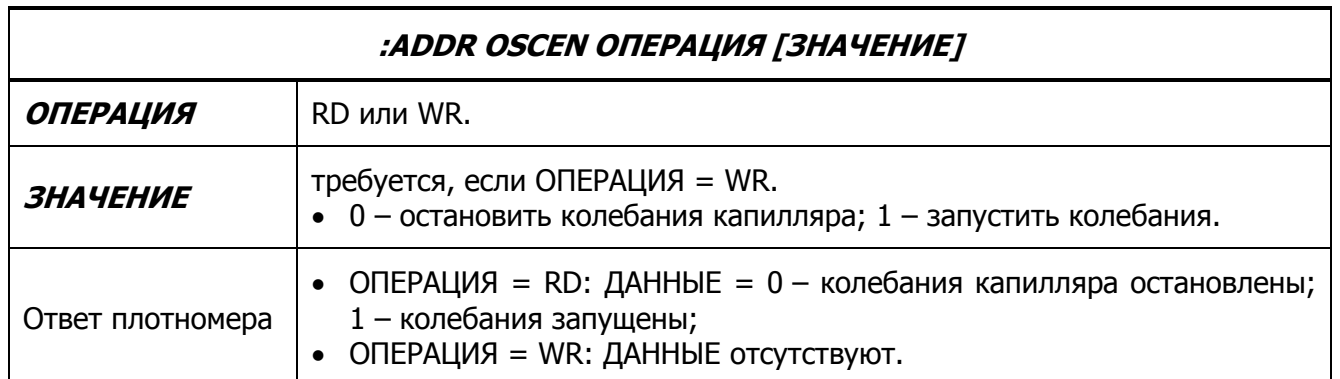

### **3.8 OSCEN – управление колебаниями капилляра**

Примеры запросов:

Запустить колебания капилляра:

- ЗАПРОС **:ADDR OSCEN WR 1**
- ОТВЕТ **:ADDR 0x00**

Прочитать текущее состояние колебаний капилляра:

- ЗАПРОС **:ADDR OSCEN RD**
- ОТВЕТ **:ADDR 0x00 1**

#### **3.9 STABLE – индикация стабилизации температуры или колебаний**

<span id="page-13-0"></span>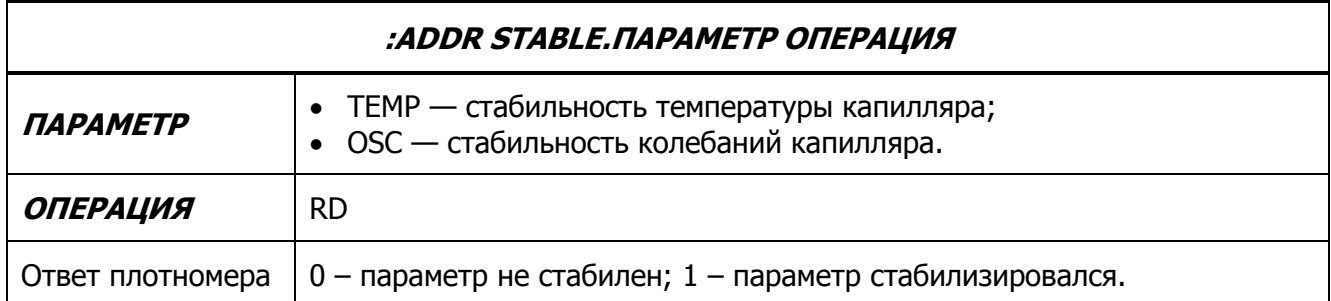

Примеры запросов:

Прочитать состояние стабильности температуры:

- ЗАПРОС **:ADDR STABLE.TEMP RD**
- ОТВЕТ **:ADDR 0x00 1**

Прочитать состояние стабильности колебаний:

- ЗАПРОС **:ADDR STABLE.OSC RD**
- ОТВЕТ **:ADDR 0x00 0**

# **3.10 AMPLITUDE – амплитуда колебаний капилляра**

<span id="page-14-0"></span>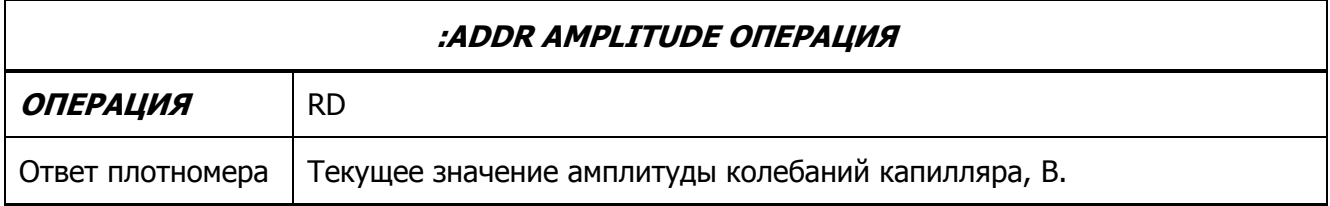

Примеры запросов:

Получить значение амплитуды колебаний капилляра:

- ЗАПРОС **:ADDR AMPLITUDE RD**
- ОТВЕТ **:ADDR 0x00 0.97**

<span id="page-15-0"></span>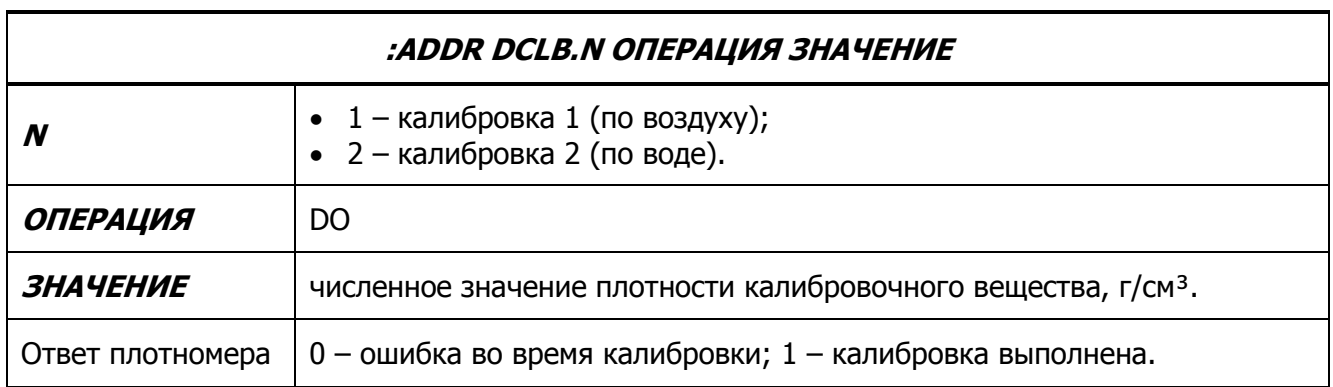

### **3.11 DCLB – калибровка по плотности**

Калибровка выполняется при соблюдении условий:

- температура капилляра стабилизировалась;
- колебания капилляра стабилизировались;
- значение плотности калибровочного вещества и рассчитанные значения коэффициентов А и В находятся в допустимом диапазоне.

Примеры запросов:

Выполнить калибровку 1 (по воздуху):

- ЗАПРОС **:ADDR DCLB.1 DO 0.0012**
- ОТВЕТ **:ADDR 0x00 1**

Выполнить калибровку 2 (по воде):

- ЗАПРОС **:ADDR DCLB.2 DO 0.9982**
- ОТВЕТ **:ADDR 0x00 1**

<span id="page-16-0"></span>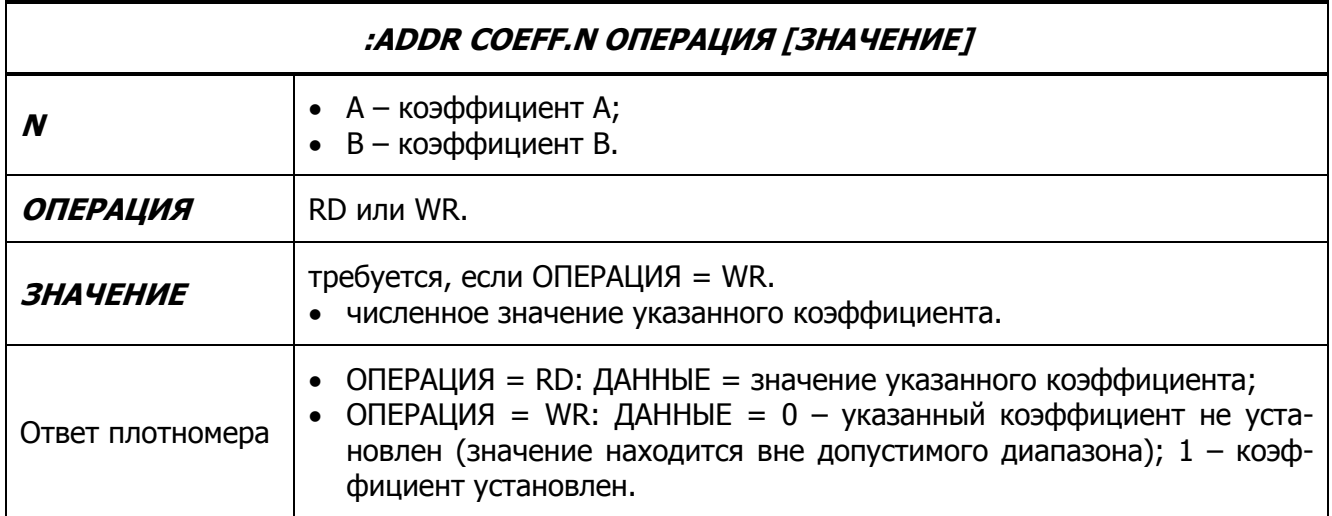

# **3.12 COEFF – коэффициенты расчета плотности**

Примеры запросов:

Установить значение коэффициента В равным -6.13569093:

- ЗАПРОС **:ADDR COEFF.B WR -6.13569093**
- ОТВЕТ **:ADDR 0x00 1**

Прочитать значение коэффициента А:

- ЗАПРОС **:ADDR COEFF.A RD**
- ОТВЕТ **:ADDR 0x00 8.12385476**

<span id="page-17-0"></span>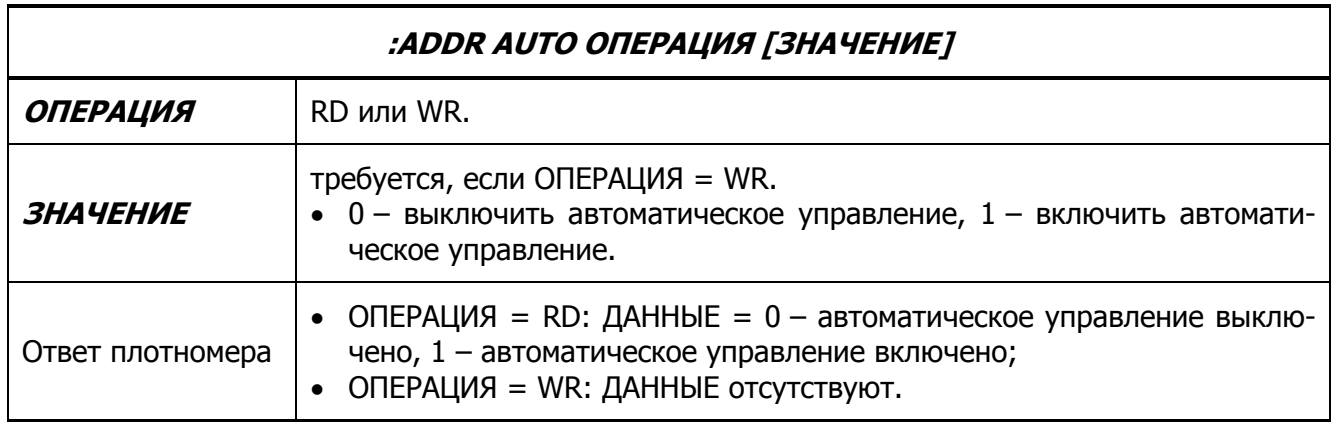

# **3.13 AUTO – автоматическое/ручное управление**

Примеры запросов:

Включить автоматическое управление измерением:

- ЗАПРОС **:ADDR AUTO WR 1**
- ОТВЕТ **:ADDR 0x00**

<span id="page-18-0"></span>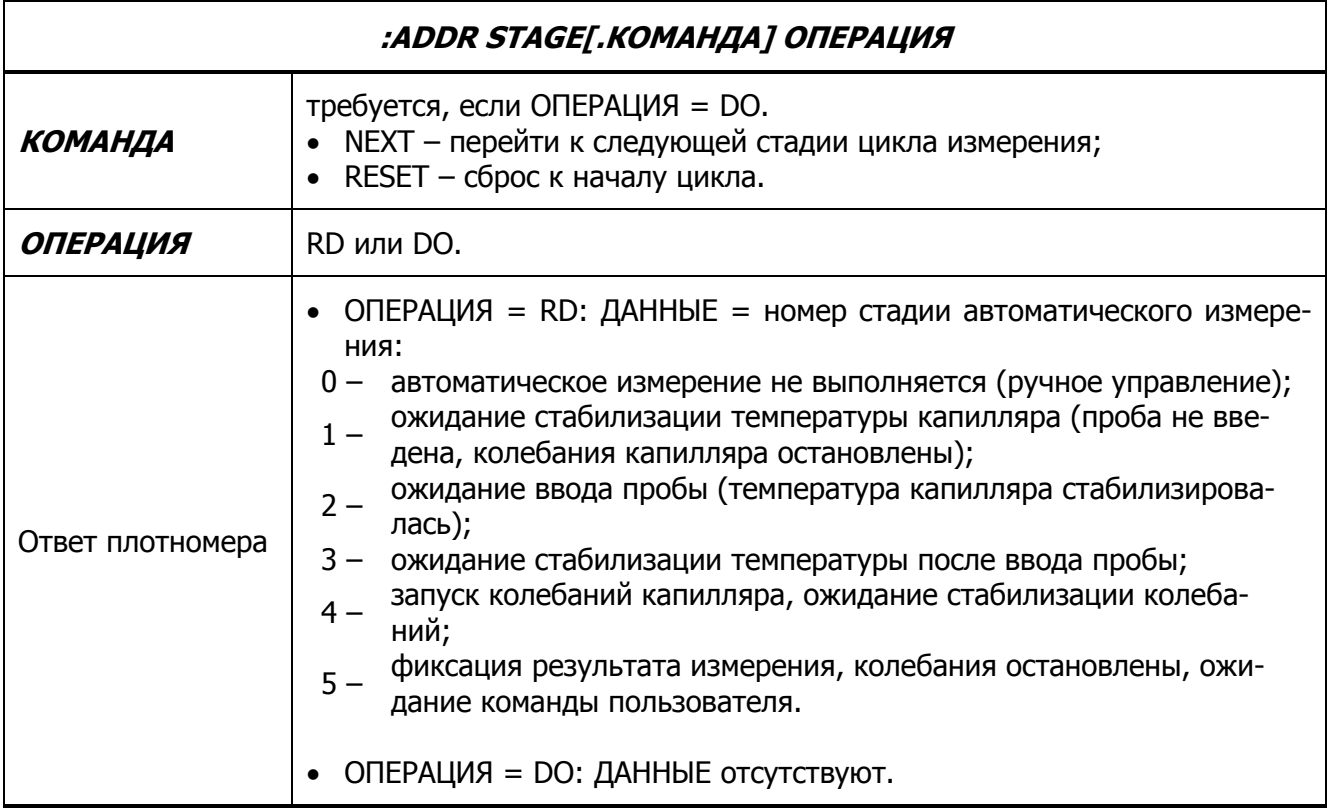

### **3.14 STAGE – стадии автоматического управления**

Команды NEXT/RESET игнорируются, если управление измерением ручное.

Примеры запросов:

Определение стадии измерения:

- ЗАПРОС **:ADDR STAGE RD**
- ОТВЕТ **:ADDR 0x00 3**

Перейти к следующей стадии измерения:

- ЗАПРОС **:ADDR STAGE.NEXT DO**
- ОТВЕТ **:ADDR 0x00**

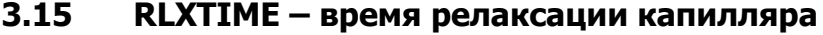

<span id="page-19-0"></span>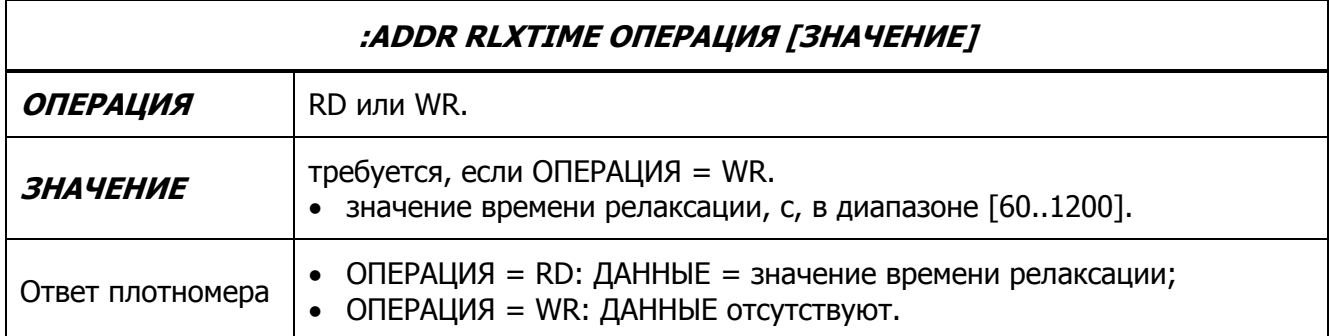

Примеры запросов:

Получить текущее значение времени релаксации:

- ЗАПРОС **:ADDR RLXTIME RD**
- ОТВЕТ **:ADDR 0x00 300**

Установить время релаксации равным 400 секунд:

- ЗАПРОС **:ADDR RLXTIME WR 400**
- ОТВЕТ **:ADDR 0x00**

<span id="page-20-0"></span>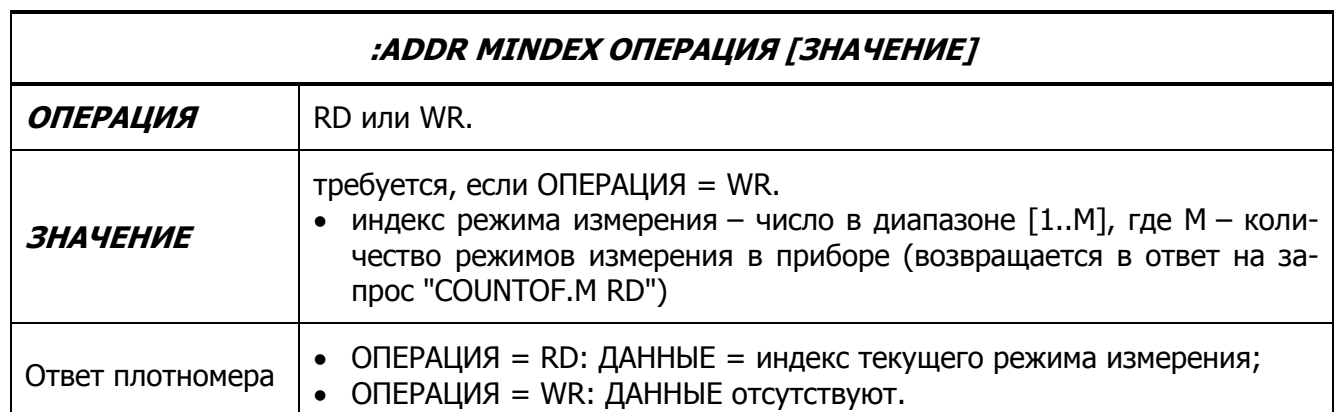

#### **3.16 MINDEX – режим измерения**

- В плотномере определены следующие режимы измерения:
	- 1 период, мс;
	- 2 плотность, г/см<sup>3</sup> или кг/м<sup>3</sup>;
	- 3 относительная плотность;
	- 4 плотность нефти, °API;
	- 5 содержание сахара, °Brix;
	- 6 содержание этанола, % об.

Дополнительно могут присутствовать до 5 пользовательских режимов.

Примеры запросов:

Получить текущий режим измерения:

- ЗАПРОС **:ADDR MINDEX RD**
- ОТВЕТ **:ADDR 0x00 2**

Установить режим измерения относительной плотности:

- ЗАПРОС **:ADDR MINDEX WR 3**
- ОТВЕТ **:ADDR 0x00**

<span id="page-21-0"></span>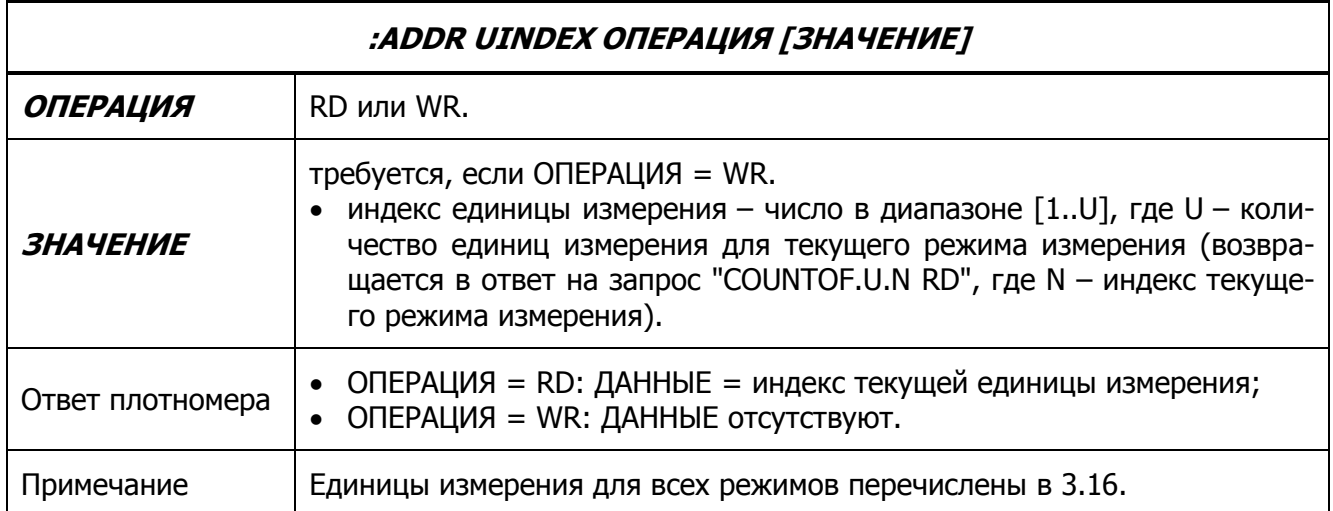

### **3.17 UINDEX – единица измерения текущего режима измерения**

Примеры запросов:

Получить индекс единицы измерения (г/см<sup>3</sup>) для текущего режима измерения плотности:

- ЗАПРОС **:ADDR UINDEX RD**
- ОТВЕТ **:ADDR 0x00 1**

Установить единицу измерения плотности в кг/м<sup>3</sup> (индекс 2):

- ЗАПРОС **:ADDR UINDEX WR 2**
- ОТВЕТ **:ADDR 0x00**

<span id="page-22-0"></span>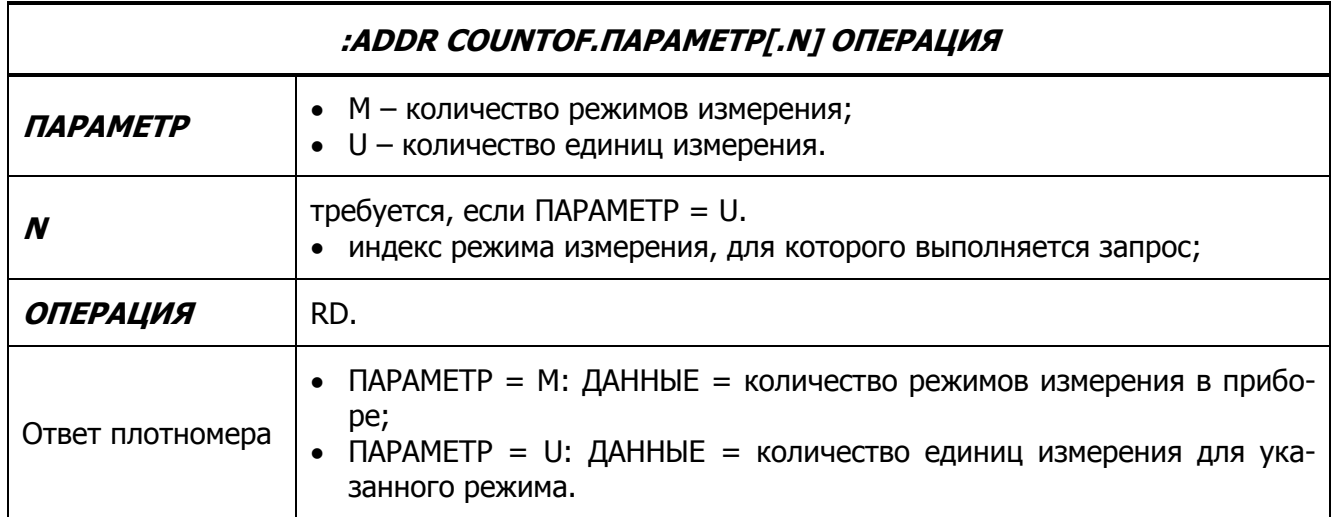

# **3.18 COUNTOF – количество режимов/единиц измерения**

Примеры запросов:

Получить количество режимов измерения:

- ЗАПРОС **:ADDR COUNTOF.M RD**
- ОТВЕТ **:ADDR 0x00 6**

Получить количество единиц измерения у режима 2 (плотность):

- ЗАПРОС **:ADDR COUNTOF.U.2 RD**
- ОТВЕТ **:ADDR 0x00 2**

# <span id="page-23-0"></span>**3.19 TRANGE – температурный диапазон**

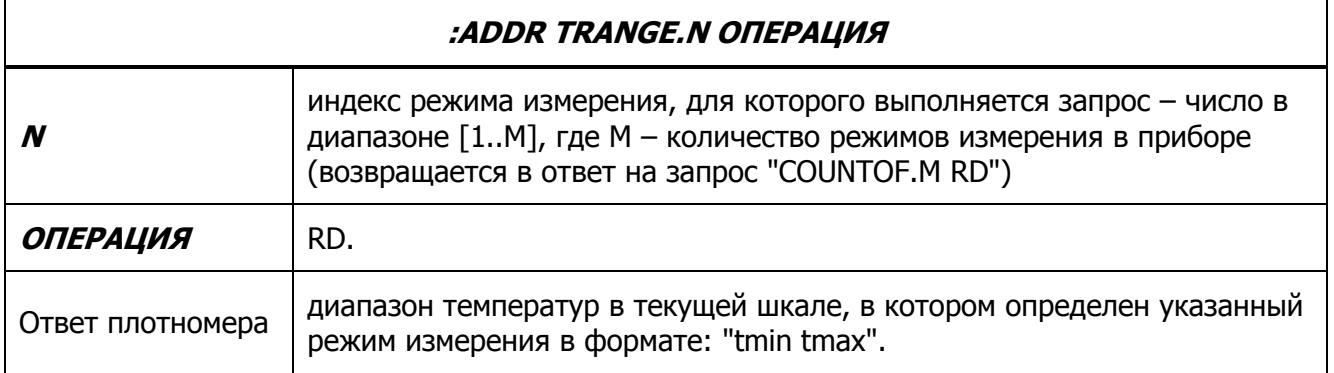

Примеры запросов:

Получить диапазон температур при измерении плотности:

- ЗАПРОС **:ADDR TRANGE.2 RD**
- ОТВЕТ **:ADDR 0x00 10.00 60.00**

### <span id="page-24-0"></span>**3.20 MTITLE – название режима измерения**

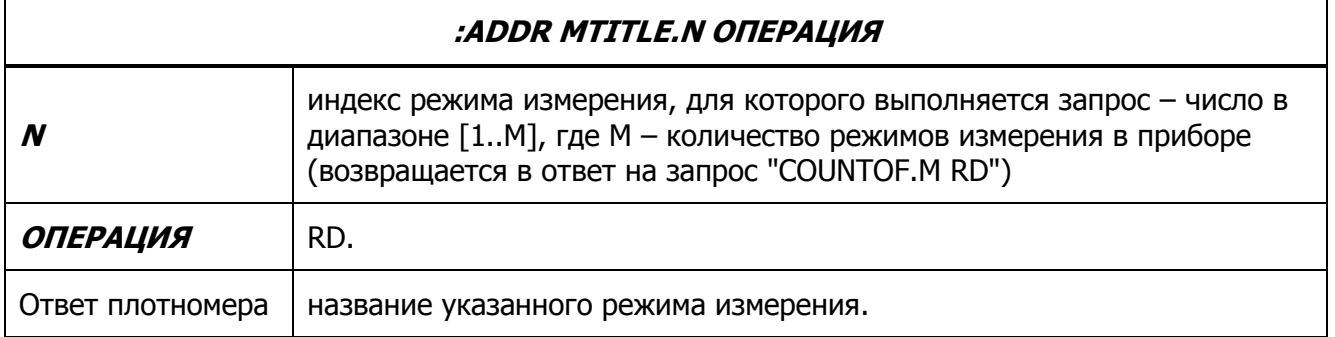

Примеры запросов:

Получить название четвертого режима измерения:

- ЗАПРОС **:ADDR MTITLE.4 RD**
- ОТВЕТ **:ADDR 0x00 Нефть по API**

### <span id="page-25-0"></span>**3.21 UTITLE – названия единиц измерения**

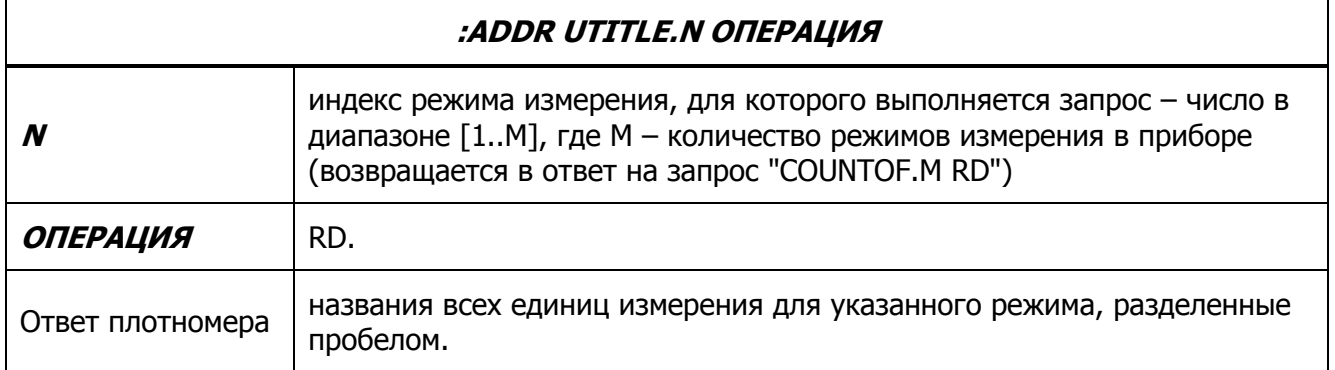

Примеры запросов:

Получить названия единиц измерения для второго режима (плотность) измерения:

- ЗАПРОС **:ADDR UTITLE.2 RD**
- ОТВЕТ **:ADDR 0x00 г/см³ кг/м³**

### **3.22 CONTRAST – контраст индикатора**

<span id="page-26-0"></span>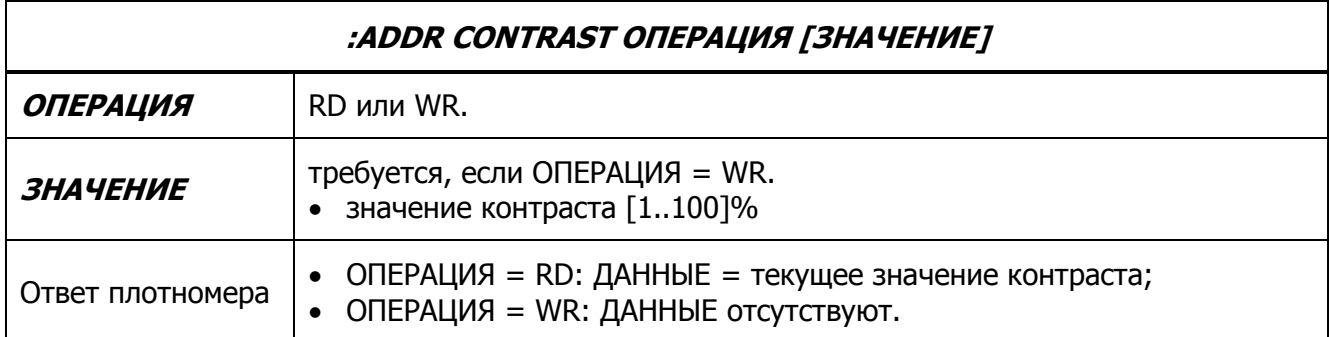

Примеры запросов:

Получение текущего значения контраста:

- ЗАПРОС **:ADDR CONTRAST RD**
- ОТВЕТ **:ADDR 0x00 50**

Изменить значение контраста на 57%:

- ЗАПРОС **:ADDR CONTRAST WR 57**
- ОТВЕТ **:ADDR 0x00**

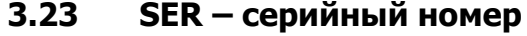

<span id="page-27-0"></span>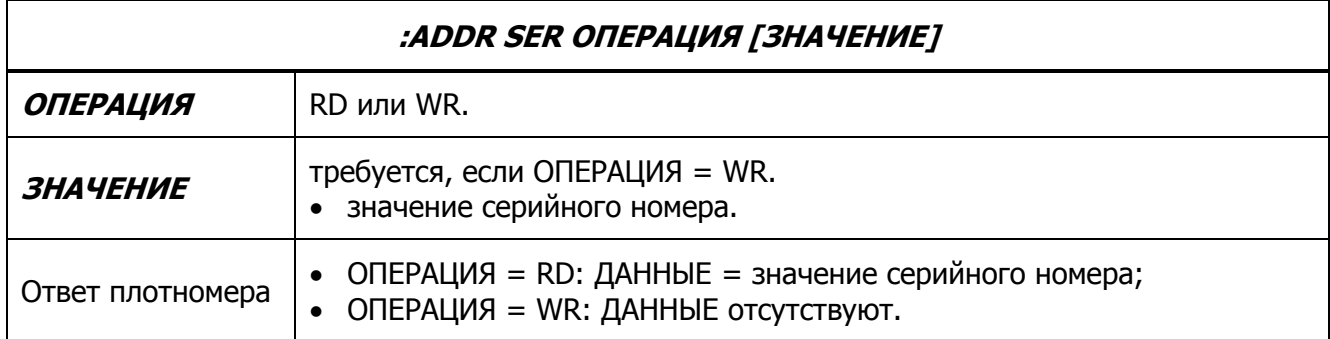

 При изменении серийного номера, изменяется и сетевой адрес плотномера. Следующий запрос должен быть выполнен с новым адресом.

Примеры запросов:

Определение текущего серийного номера плотномера:

- ЗАПРОС **:ADDR SER RD**
- ОТВЕТ **:ADDR 0x00 123456**

Задание нового серийного номера равного 654321:

- ЗАПРОС **:ADDR SER WR 654321**
- ОТВЕТ **:ADDR 0x00**